# **Designing a Framework to Support the Teaching of Programming Basics to Large Numbers of Novices**

Milo Gianinazzi, Philippe Weidmann and Laurent Moccozet<sup>D</sup><sup>a</sup> *Computer Science Centre, University of Geneva, Battelle, 7 Route de Drize, Carouge, Switzerland* 

Keywords: Code Metrics, Code Testing, Novice Programmers, Pair Programming, Peer Review, Teaching Programming.

Abstract: In this paper we propose the design of a framework dedicated to facilitating the teaching of programming basics in the context of large classes of beginners. The biggest issue for the teachers of this type of classes, is the assessment process of coding exercises. To solve this, we propose a method specifically designed to alleviate the teacher's workload while giving him both a general overview of the class and a way to quickly identify problematic codes. The platform relies on a set of metrics and unit test to provide numerous statistics and data to the teacher. The platform was tested on a real-life scenario of an introductory class of 500 students. Our results show that our platform and the underlying method is beneficial. However, more tests should be conducted to determine its real effectiveness.

## **1 INTRODUCTION**

In recent years, the teaching of programming has spread to many disciplines and is no longer restricted to computer sciences. Indeed, many scientific, linguistic, or economic courses now offer introductory courses in programming, to teach the basic concepts that govern the programs and applications used daily. This opening to a larger public implies more and more classes. These new classes impose new challenges for the teachers: multiplication of assistants, difficulty to calibrate the course, impossibility to gauge the global understanding, etc...

These problems are exacerbated when students must complete an exercise and the professors correct it. An exercise implies that, for each student, the teacher must read and correct the submitted code and deduce whether the teaching/learning has been correctly given/received. This task quickly becomes impossible as the amount of code to be evaluated is so great. The correction of exercises in these conditions can therefore quickly become a "chain labour" and any intellectual synthesis on the overall level of understanding of the class can be extremely laborious. Such problems will not be solved simply by increasing the budget for teaching assistants.

There is a real need for a new way of correcting/performing programming exercises.

## **2 THE EVALUATION METHODS**

To reduce the teacher's workload, we had to choose an evaluation method that our platform will use. However, when discussing teaching in any form, the literature pool can very quickly become extremely vast and disparate as the act of teaching can be addressed from several different ways. However, we will only discuss the domains relevant to our context. Thus, the chosen domains will not be about the act of teaching, but the ways and methods that could be used to both facilitate and improve the teacher's work.

To this end, three domains were selected: peer review, pair programming and qualitative code metrics.

#### **2.1 Peer-Review**

When searching for a way to facilitate and alleviate the act of teaching, peer review is what stands out the most. It is a very well-known solution and is widely used in education across the globe. In programming courses, it has already been observed by C. D.

a https://orcid.org/0000-0003-0333-1932

597

Gianinazzi, M., Weidmann, P. and Moccozet, L. Designing a Framework to Support the Teaching of Programming Basics to Large Numbers of Novices. DOI: 10.5220/0012723100003693 Paper published under CC license (CC BY-NC-ND 4.0) In *Proceedings of the 16th International Conference on Computer Supported Education (CSEDU 2024) - Volume 2*, pages 597-604 ISBN: 978-989-758-697-2; ISSN: 2184-5026 Proceedings Copyright © 2024 by SCITEPRESS – Science and Technology Publications, Lda.

Hundhausen et al. (2013) that peer review helps the students' critical thinking skills. At the same time, C. Kulkarni et al. (2013) and K. Reily et al. (2009) demonstrated that peer-review can also greatly alleviate the grading process by producing feedback or grades for large courses.

However, we decided to not use peer-review as an evaluation method on its own. This is due to multiple, inherent flaws of this method. As shown by H. Hämäläinen et al. (2011), peer-review is complex to implement as it necessitates a lot of back and forth between the students and teachers. This system can, and will increase the organizational complexity of the course, and with it, will generate more questions and needs for help from the students, thus increasing the time spent by the teacher answering questions and helping students. In addition, peer-review is a system that significantly increases the student's workload, which is not desired in our case. Another flaw showed in the article is the huge difference between the grades attributed by the teachers and the students. Even with a small number of grades, no student gave a low grade to another student.

The authors indicated that these results were the consequence of an evaluation pattern not complex and well-defined enough to ensure a more accurate evaluation by the students. We can conclude that this issue could be resolved with more preparation in the evaluation criteria, or by only doing a pass/fail kind of grade.

In conclusion, while these problems are not insurmountable in themselves, they are big enough to discourage us to use peer review as a standalone system. The limitations in terms of grade reliability and of complexity and time requirements, points us to the conclusion that, in our case, peer review would be best used as a tool in addition to another system, but not as a core component.

#### **2.2 Pair Programming**

Pair programming is a method commonly used in the industry and education alike. In the education it has already been proven to drastically help the students in multiple ways. C. McDowell et al. (2003) and C. McDowell et al. (2002) both noted that it gives them more confidence in their capabilities and in their code while making them learn faster and better. Pair programming could provide the teacher with a big gain in time, as, in theory, the number of codes to evaluate is divided by two.

In their article, L. Williams et al. (2001) offer a perspective from the one implementing such a

method and discuss the different aspects pairprogramming has to offer.

This article is one of the very few found that helps us understanding the advantages and disadvantages of pair-programming from the point of view of the teacher. In our case, this article shows us some concrete evidence of pair-programming being a realistic solution to alleviate the evaluation process for the teacher. For example, multiple aspects demonstrates that even if the student may take a little more time to finish an exercise, the teacher will significantly gain from this, by spending less time grading and answering questions. But in a pairprogramming system, the student will be the biggest winner, as they will gain confidence in their own capabilities and will learn faster and better through communication with their peers.

The last paragraph is especially valuable to us, as it specifies multiple benefits that are exclusive to teachers. Like the reduced number of cheating cases, or the reduced number of "partner problems" observed in comparison to other group methods. However, pair-programming possess an obvious shortcoming that could discourage a lot of teachers. This being the fact that when pair-programming is used on a class, technically, not every student is evaluated the same. The fact is that when evaluating a shared solution, it is almost impossible to know if both the students contributed the same amount of work.

In conclusion, pair-programming, while still having an "operational cost" higher than the traditional teaching methods, could be abstracted from the teacher easily through a simple automatic pairing of the students. It also provides better ways to control the evaluation process, since only the amount of evaluation will change but not the process. While not the focus of this work, the students' gains (better confidence, better learning through their peers, etc…) will indirectly benefit the teacher.

#### **2.3 Code Metrics**

Code metrics have a high helping potential for the teachers. If properly implemented, they can help the teacher determine more easily which concepts or subject a class/group of students have trouble with or is misunderstood as shown by J. Pantiuchina et al. (2018). However, as shown by both P. Koyya et al. (2013) and L. H. Rosenberg et al. (1997), most metrics are designed to test advanced concepts and be implemented in complex environments.

In their article, C. Boja et al. (2017) propose both an architecture for a code evaluation platform and a set of metrics. Even if most of the metrics are unusable due to our aimed students being too much of beginners, some could be used, like the total number of lines of code, or the number of operators. This kind of metric is very basic, but it could be the only kind applicable in our context of introductory classes.

The architecture proposed by the authors is the strong point of the article, having an evaluation platform completely abstracted from both the students and teachers while separated in modules would solve most of the problems regarding the code metrics.

If implemented, this system would provide useful feedback to the teacher, while necessitating no additional time spent on the exercise by the students. However, it would still require the teacher to write some unit tests with each new exercise. But, if the metrics are correctly handled, the system could provide an indication on whether the concepts taught in the course are understood by the students. Furthermore, it could be used to quickly identify students who do not or poorly use the taught concepts while still submitting a functional code.

In conclusion, while most of the proposed metrics are useless in our case, the concept is very promising and, with some modifications, could be implemented in our platform. The biggest challenge will be to find new appropriate metrics and manage to use them in a way that can provide useful feedback to the teacher. The idea of an "invisible and modular evaluation system" will probably be implemented as it perfectly fits our use-cases. The teacher needing to write unit tests for each exercise constitutes the only disadvantage of such a system.

#### **2.4 Selected Method**

As shown above, none of the known and proven methods is satisfactory by itself. Therefore, we have decided to combine these three methods in a way that allows us to replace the disadvantages of each with the advantages of another. Students will therefore perform their exercises in the following way:

Two students, Alice, and Bob must perform an exercise on our platform. They start by performing the exercise on their own. Once their attempt is submitted. These two students will be paired for the second part of the process. This part is done in pairs, each pair has access to three codes. Alice's code, Bob's code, and a final code to produce. The goal is for Alice and Bob to write a code together based on their codes written in the previous phase. Thus, by comparing their codes and communicating their respective skills, they will produce together a "final" code that will be better (in theory) because it is the

sum of their skills. Finally, once the joint code is submitted, each member will have to answer a questionnaire asking the student to rate the quality of another pair's code. All submitted code will then be evaluated and scored by unit tests. Several metrics, as well as all attempts and their scores will then be available to the course's teachers.

Splitting the exercise into two submissions (one single and one group) gets around the inherent problem of pair programming that not all students are evaluated equally. With this system and the metrics and statistics provided, teachers will be able to quickly see if a student has benefited greatly from their pairing in an "unfair" way.

This process allows us to minimize teacher workload while providing metrics and feedback that will quickly gauge the state of knowledge from the whole class level to an individual student.

## **3 THE TEACHING FRAMEWORK**

The teaching framework has been implemented as a prototype platform, named "Splitcode". It is a web application and is divided into two distinct parts.

The first part is dedicated to students. This part has been designed with the aim of extreme simplicity, the use of Splitcode should in no way increase the workload of students significantly.

The part reserved for teachers is more complex. It allows to create courses and exercises. The central section of this part is the dashboard. This dashboard allows to visualize metrics and statistics on the results of the selected exercise. In addition, the teacher can see and modify the grades given to the attempts by the unit tests.

#### **3.1 Student Usage Flow**

The user flow for the student part was designed to be simple and not require any specific learning. It is

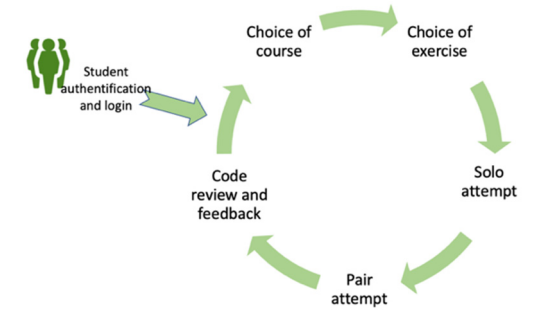

Figure 1: Students' user flow.

depicted in Figure 1. The goal is to be able to simply direct students to the platform without the need for any instruction.

The student must first authenticate himself. If they do not have an account, they can create one. Once the account is created, the student will be presented with a screen allowing him to select a course from his registered courses. The student can register for any of the available courses at any time. Once the course is selected, the exercises for that course are displayed in the form of cards. Each card contains the essential information of the course. The name, the description, and if the exercise is open or closed. In case the exercise is not yet completed, the date of rendering is displayed.

Once the exercise is selected, the student is directed to a page showing the exercise statement and the two attempts to be made. For each attempt, a countdown timer is displayed along with the status of the attempt (submitted, not submitted). The group attempt is only available if the solo attempt has been submitted (Figure 2). During both attempts, students code on an online editor integrated to the platform. A chat is also available so that they can communicate.

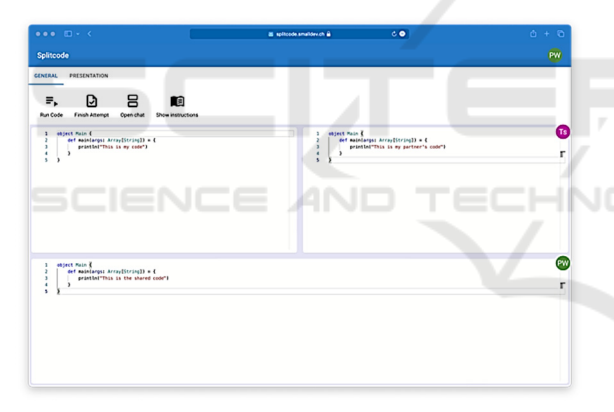

Figure 2: The group attempt interface with initials in the corner of the editor focused by each student with a dummy code example.

Once the two attempts are completed and the time is up, all students will have the opportunity to answer a quick questionnaire (5 questions) asking them to judge the quality of the code produced by another pair.

#### **3.2 Teacher Usage Flow**

In the same way as students, teachers start their flows with an authentication step. Note that student and teacher accounts are different and that a teacher cannot access the student part and vice versa. The teacher can then create a course. A course is a

relatively simple object, it only contains a title, a description, a semester of validity (spring/fall) and the number of credits. The teacher can then create an exercise.

An exercise contains a title, a statement, a starting code (code that can be used as a starting template for students, e.g. an empty class), an opening date, two closing dates (one for the solo attempt and one for the paired attempt) and a list of concepts to be used to solve the exercise (e.g. if a loop is to be used, the teacher should select "for").

Once the exercise is created, the teacher has access to the heart of the teacher part: the dashboard. The dashboard contains two sub-sections, the visualization, and the list of attempts.

The visualization allows to display different statistics and metrics in the form of graphs. Some of these graphs allow to directly select the concerned students.

The attempt list also has several features to speed up and simplify the evaluation process. The teacher can, for example, see and sort directly the attempts that have received grades considered as failures. He can also view the code of the attempts and reassign the grades. The dashboard features will be explained in more detail in the next section.

## **3.3 Teacher Specific Features**

#### **3.3.1 Metrics**

54 PI

**JBLIC ATIONS** The main tool to facilitate the correction process of programming exercises is the use of metrics. Indeed, a program is something that is testable and is objectively right or wrong. This allows us to automate several qualitative metrics so that we can provide teachers with useful analyses that do not require reading hundreds of programs.

The main difficulty was to find usable qualitative metrics on extremely simple exercises. For the sake of simplicity and consistency with the level of the students, we chose a set of three surface metrics, the goal being to provide teachers with an overview, rather than a real complete analysis of the exercise solutions.

The first metric is the number of lines written. Although of little value on its own, this metric is nevertheless very interesting when applied to many attempts. It permits to highlight programs with an abnormally large/small number of lines. In most cases, this correlate either with an incorrect use of a programming concept, or with a misunderstanding of the instructions.

The second metric used is the use of programming concepts. As the platform is aimed at introductory courses, the exercises are often relatively thematic (e.g., an exercise dedicated to the use and understanding of loops). This gave us the idea to create a metric counting the keywords used. For example, if the teacher indicates in the creation of the exercise that the concepts "for", "while" and "do" should be used in the exercise, this metric could automatically indicate that the teacher has used these concepts. This metric will then automatically indicate the students who did not use the right concepts.

The third and last metric created is the measurement of the time spent on the exercise. Since the exercise is done on an online editor, it is easy to retrieve the exact time that students spent on their attempt. This metric is more abstract and less useful than the other two, because a very long time does not especially mean that the student had trouble, but simply that the editor remained open for the time recorded. However, at the level of a class of several hundred students, this metric could give useful feedback on the average time needed by students to complete an exercise, and thus, allow for adjustments to be made to exercises based on their duration.

While remaining on the surface, we believe that these metrics, when combined, will allow teachers to have an overview that is otherwise impossible to have in the context of large classes. This view will allow them to quickly identify struggling students without having to read the code of all attempts. In addition, these metrics will allow the teacher to more easily identify concepts that have not been understood by the class and thus adjust the lesson.

#### **3.3.2 Visualization**

One of our founding principles when designing the teacher part of the platform was that everything should be directly visible. The use of the platform should be simple and should not require learning.

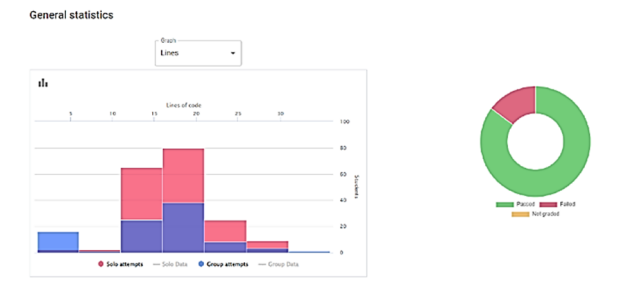

Figure 3: Visualization of the distribution of the metric corresponding to the number of lines of code in the form of a histogram.

That's why all information is accessible with a minimum of clicks. For example, the number of students who have made their attempt is displayed directly on the exercise card.

The dashboard, which is the central part for teachers, was developed with the same principle. Divided in two parts, the dashboard contains a part dedicated to graphs allowing to quickly visualize the metrics mentioned earlier. The other part contains the list of attempts and will be discussed below.

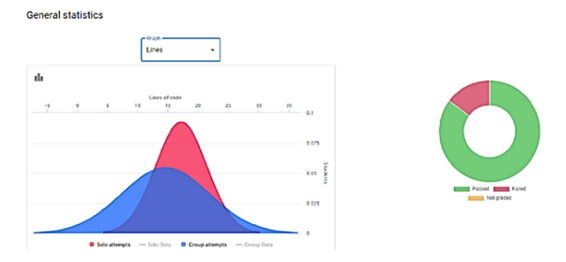

Figure 4: Visualization of the distribution of the metric corresponding to the number of lines of code in Gaussian form.

The visualization part contains two graphs. The first and simplest one, displays in the form of a "donut" the number of successful, failed, or unsubmitted attempts. This graph allows the teacher to know immediately if the exercise went well overall (Figure 3 and 4, right).

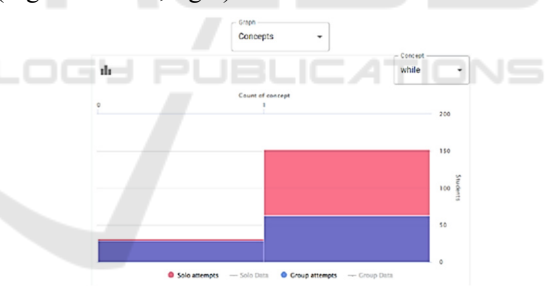

Figure 5: Visualization of the distribution of the metric corresponding to the number of programming concepts used, in the form of a histogram.

The second graph displays the three metrics discussed above. Thanks to a selector, you can choose which metric to display (Figure 3 and 4, left, shows the lines metric; Figure 5 shows the concepts metric). It also gives the possibility to be displayed as a Gaussian curve (Figure 4) or a histogram (Figure 3).

This allows the teacher to see all the metrics while keeping the interface simple and readable. When the graph is in histogram form, the teacher can click on a column to display the list of students involved. Both the solo and paired attempts are displayed at the same time on the graph, with solo attempts in red and paired attempts in blue.

#### **3.3.3 Attempt List**

The list of attempts has been given special attention. Since a list of several hundred lines can quickly become unreadable. Our goal was to make it as easy to use as possible.

Each column (student name, submission date, warnings, and grade) can be filtered and sorted. That is to say that in addition to being able to sort them in ascending/descending order, it is also possible to search for values directly in the desired column. The goal was to be inspired by the flexibility of Excel. In addition, the colour of the row indicates whether the attempt was scored as successful or not.

In addition to these "classic" list functionalities, we implemented a so-called "warning" system. There is a warning for each of the three metrics. These warnings are displayed when the attempt is in the 15% of attempts at either end of the gauss curve of the corresponding metric. In short, if an attempt is in the 15% of attempts with the highest number of lines, it will be marked with a warning in the list. It is possible to display only the attempts with a warning. This feature should allow teachers to quickly identify potentially problematic code, whether it is due to an abnormal number of lines, poor use of concepts or too much/short time spent on the exercise.

This set of features allowed us to turn a simple list of attempts into a tool that can easily reduce the time a teacher spends reading and analysing student code. With this list, a teacher can quickly identify potentially problematic attempts, and, if he or she is confident in his or her unit tests, ignore many of the attempts deemed "safe".

By selecting an attempt from the list, the teacher can perform two actions. First, he can, at any time, and for any attempt, change the grade given by the unit tests. This allows the teacher to always keep control over the evaluation of an exercise. Secondly, the teacher has a button to view the code of the attempt. This is obviously an essential feature, as the teacher might want to check for himself a code identified as "suspicious" by our metrics.

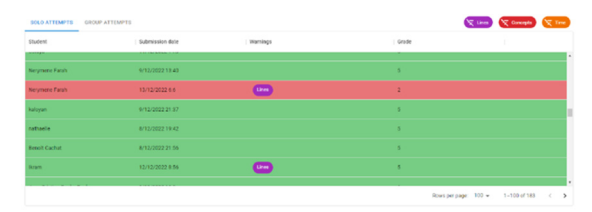

Figure 6: List of attempts with warnings about abnormal values for the 3 metrics indicated in the 3rd column.

## **4 FRAMEWORK EVALUATION**

To test our platform, we introduced it in an introductory programming course. This course is given at the Faculty of Economics and Management. Most of the students have no programming skills. There are about 500 students enrolled in this course, which allowed us to perform a test in optimal conditions.

#### **4.1 Sample**

Of the 500 students enrolled in the course, 191 decided to participate in our test. We thought we were dealing with a representative sample of the class, however, based on our survey at the end of the experiment (92 respondents), it appears that we have an overrepresentation of students with programming experience. This could be explained by the fact that more students with a prior interest in computer science were willing to participate.

### **4.2 Procedure**

The test consisted in the realization of an exercise following the method we have elaborated (a part alone, then a part in pairs). In order not to take too much time from the students, a simple exercise was chosen. For the students to understand our approach and the functioning of the platform, a short presentation was given to them.

The test period lasted about two weeks, with a deadline for the individual part halfway through. The test went on without major incident, with relatively few questions asked by the students (less than a dozen). Only a few chat-related problems were observed.

### **4.3 Limitations**

Although the number of students and their experience in programming is in line with the problematic of this work, to have truly significant results, this test should have been carried out several times on several different classes, to be able to collect the opinions of several teachers. Moreover, the exercise was probably too simple and short for our method to really be useful. Finally, the whole teacher workflow could not be tested. Indeed, the whole part of the unit test creation being still in the prototype state, we had to implement them ourselves directly in the back end.

#### **4.4 Results**

#### **4.4.1 From the Teacher's Point of View**

After the end of the test, the teacher was able to use the dashboard. The analysis below is taken from his feedback.

Our metrics and functionalities allow to quickly obtain a global vision of the state of the class and general feedback on the notions assimilated or not by the whole class. Such feedback would not normally be possible unless the teaching team was significantly enlarged, as it would require spending too much time analysing all the codes individually. The pair system also allows students to support each other, which frees up the teaching team's time.

The time metric allows one to realize the difficulty of the exercise, something relatively difficult for teachers to do usually. The concept count metric allows us to gauge the mastery of the notions taught in the course and could allow us to do remediation more easily. The line count metric, while useful when combined with the other two, lacks finesse in the way it counts. Indeed, the metric counts the total number of lines. However, in programming it is common to have "useless" lines. For example, lines containing only a brace or a comment, or simply empty lines. In the future, such lines should not be counted, to keep only "useful" lines.

The aspect lacking the most functionalities is that of individual visualisation. There is currently no way to compare a student to the rest of the class. There is also no way to compare a student's solo attempt to their group attempt, a view showing the difference between the two could be useful. So, we are missing an "analysis layer" that would be between the warnings and the code, which would allow us to see where a student stands in relation to the class and his pair.

The most useful feature is the individual warning system. These are quite good at identifying students in trouble, which is difficult in such large classes. Several additions could make these warnings even more effective, such as: a way to see directly on the warning what the cause is (too many/not enough lines), or a way to adjust when warnings are triggered for each metric.

To conclude, our system has the potential to improve the course experience for both teachers and students. The feedback provided through our metrics, as well as the ability to more easily detect students who are struggling, frees up valuable teaching staff time that can be invested in remediation and support for struggling students. In addition, the pair system

allows students to support each other more easily. However, if such a system were to be implemented over time, it might be prudent to provide for orientation during the formation of the pairs. To optimize the pairings and to avoid some undesirable pairs.

#### **4.4.2 From the Students' Point of View**

To obtain the opinion of the students participating in the test, a survey was conducted.

Q6 - The "Splitcode method" (one solo part + one group part) is a better alternative to the usual way I do programming exercises

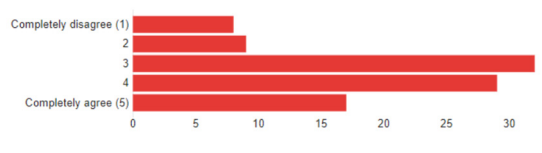

Figure 7: Resultats of question 6 of the survey.

This survey consisted of eight questions that were designed to evaluate the effectiveness of the platform and our assessment method. This survey was sent to the 160 students who made the effort to provide a complete solution (some students had only turned in a blank code). Of these 160, 103 completed the survey. Below, we will briefly analyse some of the responses to get an overall feeling for our solution.

The purpose of question 6, the results of which are shown in Figure 7, was to compare our method to the usual way students perform programming exercises.

Q7 - Programming with someone else allowed me to learn better than

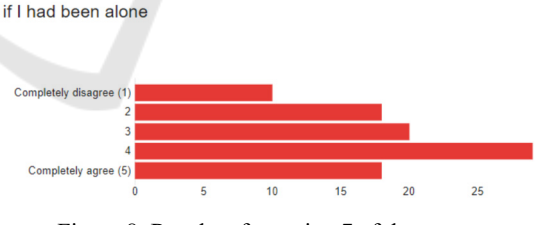

Figure 8: Results of question 7 of the survey.

We can see that even if answer 3 (which corresponds to a "neutral" answer) is the one that received the most answers, the majority of the respondents think that our method is superior (49.5% answered 4 or 5). Moreover, if we add all the people who voted 3 in order to visualize the number of people who think that, at worst, our method does not differ from the usual method, we can deduce that only 17% of the voters found our method inferior to the usual method.

The results for the question 7, the results of which are shown in Figure 8, asking whether pair programming allowed for better learning were more mixed, although positive. Indeed, 28% of respondents submitted a strictly negative answer (1 or 2). However, this question seems to be more divisive than the previous one as only 20% of respondents submitted a "neutral" answer (compared to 33% for the previous question). Although still in the minority, a result of 28% negative opinions on the pairing system is far from marginal. Further experience and feedback from students would be necessary to correctly identify the cause of this resentment.

Finally, to get feedback on our interface and user experience, we asked respondents if our platform was easy to use, as depicted in Figure 9. The results are unequivocal, 80% of the answers were 4 or 5. This indicates that our platform was quite easy to use.

Q8 - Using Splitcode was easy for me

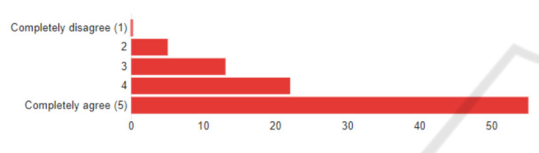

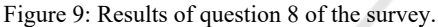

## **5 CONCLUSIONS**

The state of the art shows how much there was a lack of complete solutions dedicated to help the work of the programming teacher, particularly for large classes of novice students. Based on this observation, we imagined and developed a platform and a set of metrics and tools to facilitate the evaluation of programming exercises. We then tested this platform in real conditions and collected results on its usefulness and the effectiveness of the implemented method. However, it appeared to us afterwards that the test submitted was too simple and that it did not allow our method to fully show its qualities or defects. The results do show that it has a positive influence on the students, but more tests should be planned to discover its magnitude.

In conclusion, thanks to the platform we have developed, we have been able to see a solution to our problem. Our test as well as the feedback from the teacher and student participants showed that our method was beneficial for both students and lecturers. In addition, the metrics and related features implemented proved to be very effective, both in getting a global view and better understanding of the class's comprehension of the course, and in quickly identifying students with difficulties. We believe that this platform and its assessment method could be a

first step towards the development of a comprehensive system aimed at improving programming instruction in a unified and modular way.

### **REFERENCES**

- C. D. Hundhausen, A. Agrawal, and P. Agarwal (2013). Talking about code: Integrating pedagogical code reviews into early computing courses. *ACM Transactions on Computing Education*.
- C. Kulkarni, K. P. Wei, H. Le, D. Chia, K. Papadopoulos, J. Cheng, D. Koller, and S. R. Klemmer (2013). Peer and self-assessment in massive online classes*. ACM Transactions on Computer-Human Interaction*.
- K. Reily, P. L. Finnerty, and L. Terveen (2009). Two peers are better than one: Aggregating peer reviews for computing assignments is surprisingly accurate. *In Proceedings of the ACM International Conference on Supporting Group Work.*
- H. Hämäläinen, V. Hyyrynen, J. Ikonen, and J. Porras (2011). Applying peer-review for programming assignments. *International Journal on Information Technologies & Security*, vol. 1, pp. 3–17.
- C. Mcdowell, L. Werner, H. E. Bullock, and J. Fernald (2003). The impact of pair programming on student performance, perception, and persistence. In *25th International Conference on Software Engineering*, pp. 602–607.
- C. McDowell, L. Werner, H. Bullock, and J. Fernald (2002). The effects of pair-programming on performance in an introductory programming course. In *Proceedings of the 33rd SIGCSE technical symposium on Computer science education* - SIGCSE '02, p. 38.
- L. Williams and R. L. Upchurch (2001). In support of student pair-programming, *SIGCSE Bull.*, vol. 33, no. 1, pp. 327–331.
- J. Pantiuchina, M. Lanza, and G. Bavota (2018). Improving Code: The (Mis) Perception of Quality Metrics, in *2018 IEEE International Conference on Software Maintenance and Evolution (ICSME)*.
- P. Koyya, Y. Lee, and J. Yang (2013). Feedback for Programming Assignments Using Software-Metrics and Reference Code. *ISRN Software Engineering, vol. 2013*, pp. 1–8.
- L. H. Rosenberg and L. E. Hyatt (1997). Software Quality Metrics for Object-Oriented Environments. *Crosstalk journal*, Vol. 10.
- C. Boja, M. Zurini, M. Popa, and C. Toma (2017). Code quality metrics evaluation platform in software engineering education. *16th international conference on informatics in economy.*